**Smart Shooter Crack**

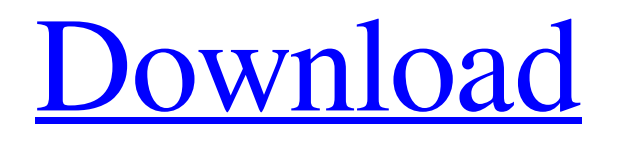

# **Smart Shooter [32|64bit]**

Smart Shooter Product Key is a straightforward and user-friendly application especially designed for users who need to fully control their camera from their computer, be it Nikon or Canon. This way, you can easily evaluate your images in detail. What's New in This Release: -New in version 2.4: New User Interface: -Now you can handle the camera in manual mode with easier and more intuitive way! What's New in This Release: -New in version 2.4: New User Interface: -Now you can handle the camera in manual mode with easier and more intuitive way! What's New in This Release: -New in version 2.4: New User Interface: -Now you can handle the camera in manual mode with easier and more intuitive way! What's New in This Release: -New in version 2.4: New User Interface: -Now you can handle the camera in manual mode with easier and more intuitive way! What's New in This Release: -New in version 2.4: New User Interface: -Now you can handle the camera in manual mode with easier and more intuitive way! What's New in This Release: -New in version 2.4: New User Interface: -Now you can handle the camera in manual mode with easier and more intuitive way! What's New in This Release: -New in version 2.4: New User Interface: -Now you can handle the camera in manual mode with easier and more intuitive way! What's New in This Release: -New in version 2.4: New User Interface: -Now you can handle the camera in manual mode with easier and more intuitive way! What's New in This Release: -New in version 2.4: New User Interface: -Now you can handle the camera in manual mode with easier and more intuitive way! What's New in This Release: -New in version 2.4: New User Interface: -Now you can handle the camera in manual mode with easier and more intuitive way! What's New in This Release: -New in version 2.4: New User Interface: -Now you can handle the camera in manual mode with easier and more intuitive

#### **Smart Shooter Crack+**

\* Control your camera using scripts \* Very low install size and small app \* Small and responsive interfaceQ: Usage of AssertEquals For instance I did not understand the difference between the two following statements: Assert.Equals(foo.bar.chocolate, bar.chocolate); and Assert.AreEqual(foo.bar.chocolate, bar.chocolate); The Microsoft documentation explains it like this: The first statement verifies that the same string is returned by both sides of the comparison. In other words, if chocolate is returned by one side and some other string is returned by the other side, the statement will fail. The second statement verifies that two objects are equal. In other words, if two object references refer to the same object, the statement will pass. If they do not refer to the same object, the statement will fail. And if I want to create my own Assert to be used in my application, what would be the difference between the following statements: var result = Assert.IsTrue(foo.bar.chocolate == bar.chocolate); var result = Assert.IsTrue(foo.bar.chocolate.Equals(bar.chocolate)); var result = Assert.IsTrue(foo.bar.chocolate.Equals(bar.chocolate)); According to the documentation, IsTrue, IsNot, etc. are useful with bool variables. But for some reason, I am not able to understand the difference between the second and third statement. A: Assert. Equals(..) is used to test for reference equality, just like  $==$ . The two methods will return the same value when a reference to the same object is compared. Assert.AreEqual(..) is used to test for value equality, i.e. not just a reference comparison. To be more precise, it checks the value of the object using the ToString() representation (and all the necessary object manipulation; e.g. use Debug.Assert to see the details). var result = Assert.IsTrue(foo.bar.chocolate == bar.chocolate); will test for reference equality. This tests whether foo.bar.chocolate references the same object as bar.chocolate. var result = Assert.AreEqual(foo.bar.chocolate 6a5afdab4c

### **Smart Shooter 2022**

## **What's New in the?**

With the help of this software you can set your camera parameters, such as aperture, shutter speed and ISO. You can also enable or disable an autofocus point on your camera. Features: • Set your camera to various shooting modes and get quick results. • Enable or disable the Autofocus Point. • Set your camera to a specific shooting mode. • Enable or disable an autofocus point on your camera. • Automatically save your images when you leave the application. • Launch more than one camera with just a few clicks. • Adjust your camera's settings to the required shooting mode. • Take pictures with just a few clicks. • Set and adjust the camera and lens aperture (the maximum aperture), and/or the shutter speed. • Set your camera to the following shooting modes: P, A, M, S, T, V, AV. • Take a picture with a single click. • Adjust the shutter speed and aperture. • Monitor the status of the attached camera. • Save and load images. • Automatically download selected images. • Automatically download all your images. • Automatically download selected pictures. • Zoom in on your images. • Zoom out on your images. • Auto-balance during exposure. • Take pictures with higher quality and smaller file size. • Take a picture according to the required lighting or environment. • Adjust the brightness. • Adjust the contrast. • Adjust the ISO. • Adjust the white balance. • Adjust the color temperature. • Take your picture with a single click. • Auto-focus on the correct area. • Change the camera menu language. • Set the Language Dialog, which will be displayed when you launch the application. • Center your image on the screen. • Red-Eye reduction. • Adjust the Picture Mode. • Change the auto focus point. • Change the Picture Mode. • Set the Picture Mode. • Adjust the Picture Mode. • Take a picture with a single click. • Adjust the Picture Mode. • Take a picture with a single click. • Adjust the Picture Mode. • Take a picture with a single click. • Adjust the Picture Mode. • Set the Picture Mode. • Take a picture with a single click. • Set the Picture Mode. • Take a picture with

# **System Requirements For Smart Shooter:**

Windows - XP, Vista, 7 or Windows 8 and Windows 10 Mac OS X - 10.10 and above Linux - Ubuntu 12.04 and above How to run? Install Jetpack 1. Install Jetpack on your site Login to your Siteground account and navigate to Jetpack section, Click on the Install Jetpack button to install Jetpack 2. Activate Jetpack Open the Jetpack section and click on the Enable button to activate Jetpack 3. Login to Jetpack

Related links:

[https://bestrest.rest/wp-content/uploads/2022/06/Fences\\_Crack\\_Keygen\\_Full\\_Version\\_X64\\_April2022.pdf](https://bestrest.rest/wp-content/uploads/2022/06/Fences_Crack_Keygen_Full_Version_X64_April2022.pdf) [http://to-portal.com/upload/files/2022/06/Ud3uRcTUwYw2SWwpubTo\\_08\\_660e5fa852180cff64b446ea7ae5ec63\\_file.pdf](http://to-portal.com/upload/files/2022/06/Ud3uRcTUwYw2SWwpubTo_08_660e5fa852180cff64b446ea7ae5ec63_file.pdf) <https://worldwidefellowship.org/passwords-plus-torrent-updated-2022/> <http://wendypthatsme.com/wp-content/uploads/2022/06/deamelv.pdf> <http://www.ventadecoches.com/wp-content/uploads/2022/06/daelmych.pdf> <https://kireeste.com/notes-password-recovery-crack-download-updated/> [http://www.ubom.com/upload/files/2022/06/NodySLLW1NOZDzg8Fzr9\\_08\\_c4c568c293081587f3d379db4d24e440\\_file.pdf](http://www.ubom.com/upload/files/2022/06/NodySLLW1NOZDzg8Fzr9_08_c4c568c293081587f3d379db4d24e440_file.pdf) <http://www.ponder-ks.org/wp-content/uploads/2022/06/hambapt.pdf> <https://olioscuteri.it/wp-content/uploads/2022/06/laujana.pdf> <http://pariswilton.com/?p=1895>